# Controlling an Arduino LED with Forth commands in a spreadsheet

Joseph M. O'Connor SVFIG Aug 2021

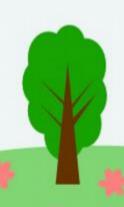

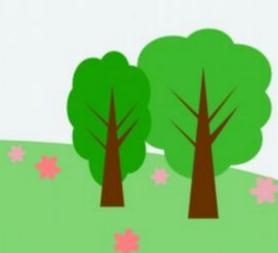

#### What was used

- Arduino Uno
- Arduino IDE
- Creole Forth for Python
- LibreOffice Calc
- Linux (Raspbian and Mint)

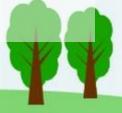

## Steps

- Upload the ledonoff2.ino sketch to the Arduino Uno.
- Open LibreOffice Calc. At least for Linux Mint, has to be run as root: sudo libreoffice or sudo libreoffice –calc
- Open cfpy\_libreoffice\_example.ods
- On Sheet1 is your user interface.
- Column A has the description, B has the Forth commands to run, and C has the cells to be marked with "x" to run when the button is clicked.

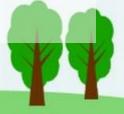

### Poor man's user interface

| Description                  | Code    | Run the X |
|------------------------------|---------|-----------|
| Say hello primitive          | HELLO   |           |
| Say tulip primitive          | TULIP   |           |
| Test – do what you want here | TEST    |           |
| Turn the LED light on        | 1 LED13 |           |
| Turn the LED Light off       | 0 LED13 |           |

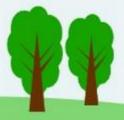

#### Under the hood

- Code run is in the CreoleForth.py script. It has glue code to run commands in the spreadsheet cells when the button is clicked.
- The CreoleForth.py script is placed in the /usr/lib/libreoffice/share/Scripts/python folder for Linux/Mac, {Installation}\share\Scripts\python for Windows.

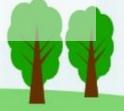

## Why do it

- It's simple to set up ugly but usable user interfaces with a spreadsheet.
- Spreadsheets make activities such as data collection/processing easy.
- To harness the capabilities of other languages.
  In this case, it's Python.

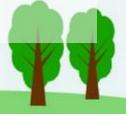

## Why use LibreOffice

- It's available on Linux/Windows/Mac
- It's free

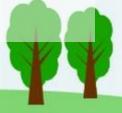

#### Questions?

 Files for this project are available at <a href="https://github.com/tiluser/cfpy\_oo">https://github.com/tiluser/cfpy\_oo</a>

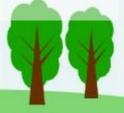